# Software Setup Guide

**Tandem Source** 

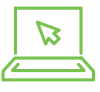

Conveniently view three different reports so you can work with your patients to spot trends and make meaningful adjustments.

- **<sup>01</sup>** Visit source.tandemdiabetes.com
- **<sup>02</sup>** Sign in and connect a Tandem Diabetes Care insulin pump to your computer
- **<sup>03</sup>** In the menu, click Upload Pump, then Start Upload

# Browser Requirements

Professional users can upload pumps from a Windows or Mac using the latest versions of Microsoft Edge or Google Chrome. Reports can be viewed on the latest versions of Edge, Chrome, or Safari.

### Supported Operating Systems (OS) include:

- **✓** Windows 10 or later
- **✓** Mac OS Catalina (10.15.7) or later

#### In addition, the following settings are required:

- **<sup>01</sup>** JavaScript must be enabled in the browser
- **<sup>02</sup>** Cookies must be enabled in the browser
- **<sup>03</sup>** Pop-up blockers must be disabled for
	- **✓** source.tandemdiabetes.com
- **<sup>04</sup>** source.tandemdiabetes.com should be accessible from your computer

# USB Requirements

Tandem Source requires an available USB port to communicate with supported devices.

# Network Requirements

- **<sup>01</sup>** A broadband network internet connection of 1.5 Mbps or better
- **<sup>02</sup>** Firewall exceptions that allow browser access to \*.tandemdiabetes.com on port 80 and 443

# Additional Support

Additional details are available in the Tandem Source Professional User Guide.

For assistance with the Tandem Source platform, visit tandemdiabetes.com/providers/tandem-source.

© 2023 Tandem Diabetes Care, Inc. All rights reserved. Tandem Diabetes Care, the Tandem logo, and Tandem Source are either registered trademarks or trademarks of Tandem Diabetes Care, Inc. in the United States and/or other countries. Mac OS and Safari are registered trademarks of Apple Inc. Chrome is a trademark of Google LLC. All other third-party marks are the property of their respective owners. ML-1011861\_A

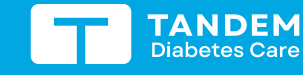

**Tandem Source** 

Your Source for all things Tandem.